**Описание системы**

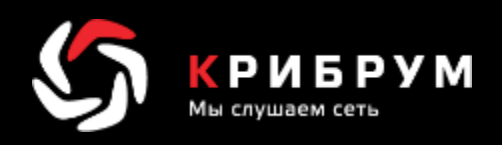

# **Система мониторинга и анализа социальных медиа «Крибрум. Объекты»**

Москва, 2020

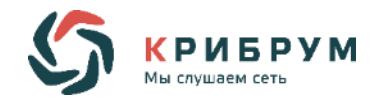

# **АННОТАЦИЯ**

Система "Крибрум.Объекты" предназначена для постоянного оперативного мониторинга и сбора текстовых сообщений в социальных медиа, куда входят все основные социальные сети, блогплатформы, микроблоги, форумы, онлайн-СМИ.

Сбор информации об объектах осуществляется с применением полнотекстового поиска с учетом морфологии русского языка (нахождение указанных слов в любых словоформах), а также с учетом опечаток и различных вариантов написания слов.

Система "Крибрум.Объекты" определяет эмоциональную окраску высказывания относительно объектов мониторинга, автоматически распределяет публикации тематикам, определяет географию сообщения, распознает первоисточники и дубли сообщения, составляет статистические отчеты и визуализирует полученные данные для дальнейшего анализа.

Возможности системы «Крибрум. Объекты» эффективны в сфере детектирования информационных атак, выявления мошенничества, контроля поведения сотрудников в сети, обнаружения информационных утечек в интернете, исследования рынка, клиентской поддержки, конкурентной разведки, оценки PR и маркетинга.

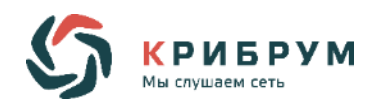

# **ОГЛАВЛЕНИЕ**

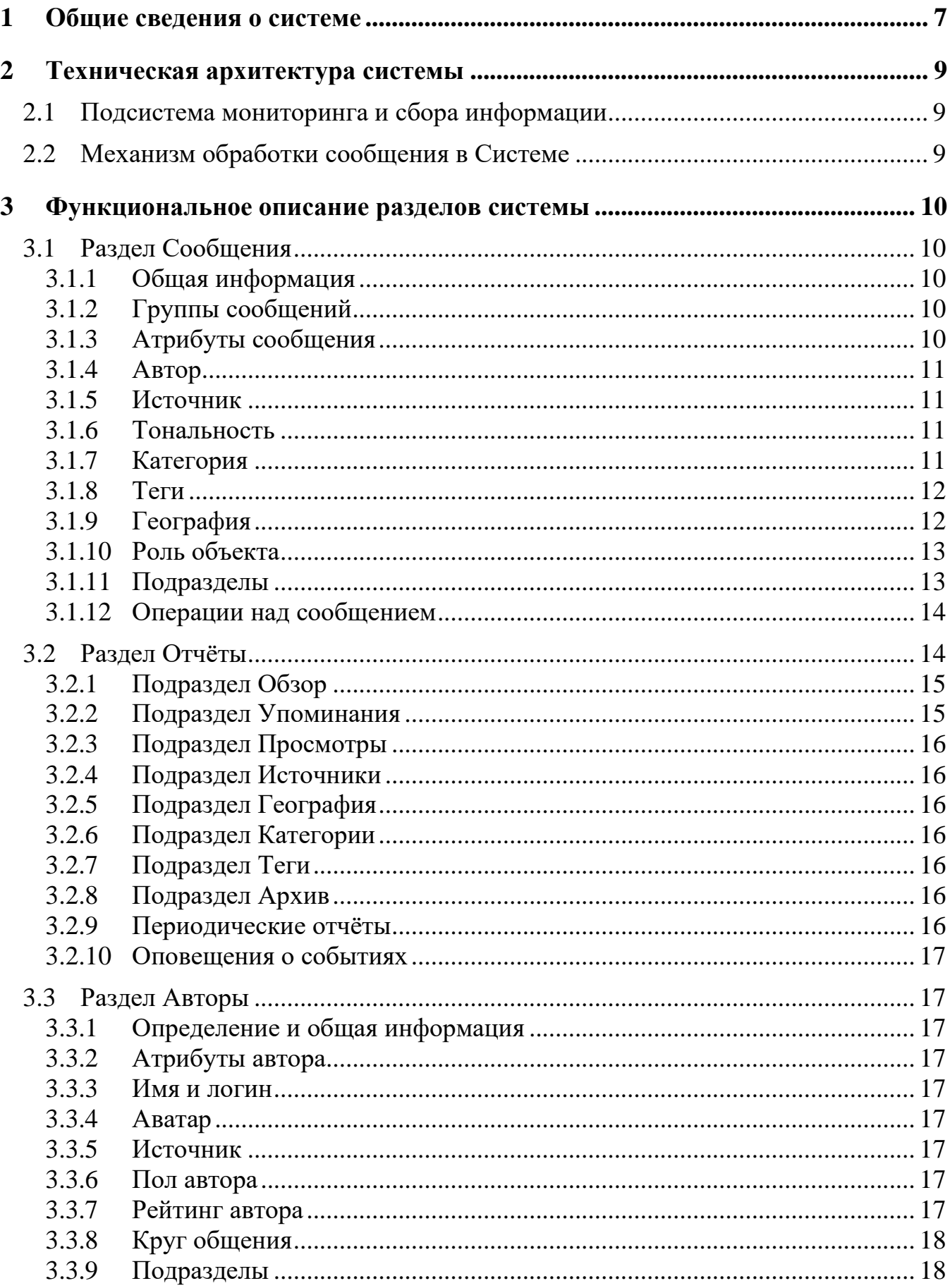

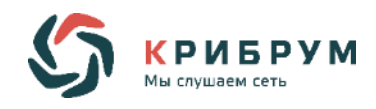

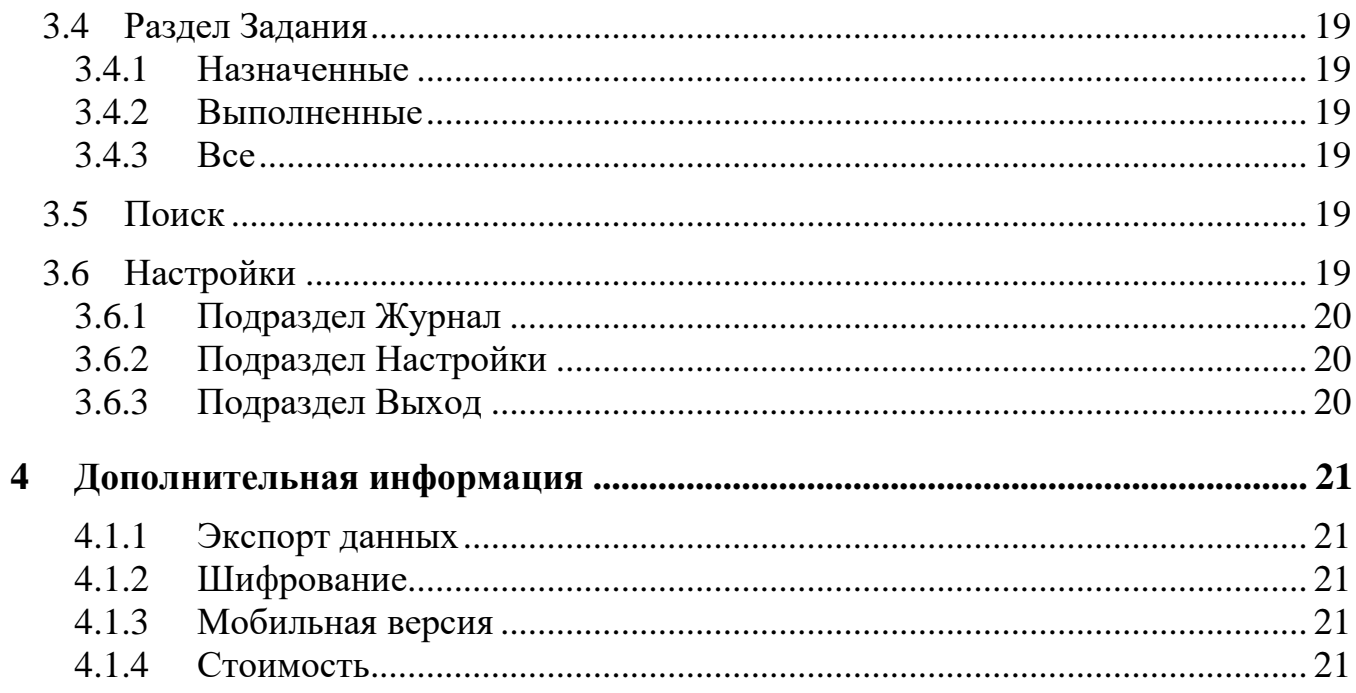

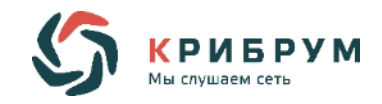

# **ПЕРЕЧЕНЬ ТЕРМИНОВ И СОКРАЩЕНИЙ**

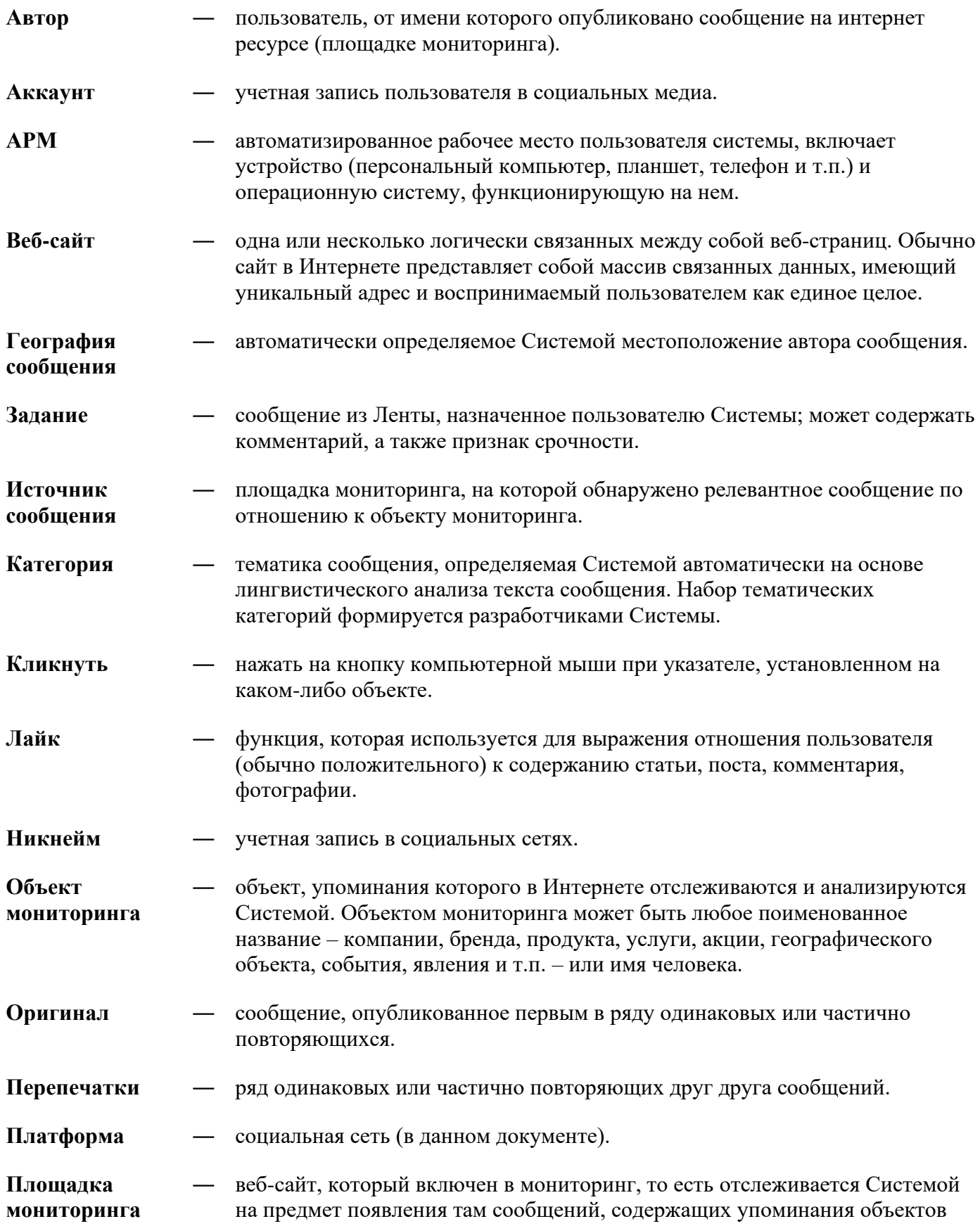

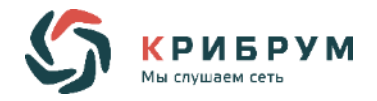

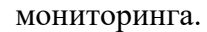

**Пост** ― любая статья или запись в социальной сети.

**Просмотры** ― расчетная величина, дающая представление о потенциально возможной аудитории всех сообщений выборки.

**Рейтинг** ― авторитетность автора, определяется как величина регулярной аудитории данного пользователя, представляющая собой совокупность всех уникальных читателей (подписчиков, фолловеров, друзей) всех аккаунтов автора на всех площадках; в расчетах также учитывается авторитетность читателей автора.

**Репост** ― функция в социальных сетях, которая позволяет скопировать информацию и опубликовать ее у пользователя на странице или разослать друзьям.

**Роль** ― набор прав и ограничений пользователя Системы на просмотр и редактирование содержащихся в ней данных.

- **Система** ― сервис автоматизированного мониторинга социальных медиа Крибрум.Объекты.
- **Сообщение** ― это отдельная текстовая публикация в Интернете, содержащая осмысленное упоминание объекта мониторинга на одной из площадок мониторинга. Сообщение может иметь вид записи, комментария, поста, новости, заметки, статьи, рецензии в блоге, микроблоге, социальной сети, форуме, онлайн-СМИ, интернет-магазине или другом виде информационных интернетресурсов и социальных медиа.

**Спайдер** ― программа, часть поисковой системы. Она перебирает страницы Интернета и собирает информацию о них в виде документов.

**Тег** ― ключевое слово или набор ключевых слов, вводимых и используемых пользователями Системы произвольно и самостоятельно для поиска и обработки информации.

**Тональность (эмоциональная оценка) сообщения** ― эмоциональное отношение Автора к предмету его высказывания (объекту мониторинга). Оценка присваивается сообщению в целом и может быть «хорошей», «плохой» и «нейтральной», а также «положительноотрицательной», если отношение автора неоднозначно (но и не нейтрально).

**Cassandra** ― используемая система управления базами данных.

**RabbitMQ** ― платформа, реализующая систему обмена сообщениями.

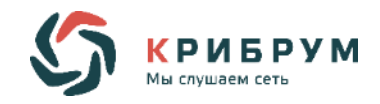

# **1 ОБЩИЕ СВЕДЕНИЯ О СИСТЕМЕ**

#### <span id="page-6-0"></span>**Обозначение и наименование системы**

Наименование: "Крибрум.Объекты".

Обозначение: Система мониторинга и анализа социальных медиа "Крибрум.Объекты"

#### **Разработчик системы**

Разработчиком системы является АО "Крибрум"

#### **Область применения:**

Программное обеспечение «Крибрум.Объекты» (далее - Система) предназначается для автоматизированного мониторинга социальных медиа, а именно для оперативного сбора и анализа упоминаний Компании, ее брендов, продуктов, услуг, персоналий и конкурентов в текстовых сообщениях и изображениях с текстом, опубликованных на всех типах Интернет-площадок, включая социальные сети, блоги, микроблоги, тематические форумы, онлайн-СМИ, медиапорталы и т.д.

#### **Задачи Системы:**

- o Детектирование информационных атак;
- o Выявление мошенничества;
- o Контроль поведения сотрудников в сети;
- o Обнаружение информационных утечек в интернете;
- o Исследование рынка;
- o Клиентская поддержка;
- o Конкурентная разведка;
- o Оценка PR и маркетинга.

#### **Функции Системы:**

- o Мониторинг социальных медиа;
- o Сбор, хранение и обработка текстовых сообщений, а также изображений с текстом;
- o Автоматическое определение эмоционального отношения автора к объекту высказывания;
- o Присвоение сообщению тематики, категорий, тегов, географии, и т.д.;
- o Составление графиков и диаграмм для дальнейшего анализа;
- o Распознавание первоисточников и дублей сообщений.

#### **Программные и аппаратные требования к Системе**

Системное и базовое ПО, которое должно работать на сервере подсистемы интеграции с мастер-системой:

- o ОС Linux Centos 6;
- o БД: PostgreSQL 9.4;
- o Веб-серверы: nginx 1.14 + apache 2.2/mod\_perl;
- o Интерпретатор perl 5.10.1.

Системное и базовое ПО типового АРМ, используемого для доступа к системе:

АРМ (автоматическое рабочее место) представляет собой клиентское приложение (вебинтерфейс). Для работы АРМ необходимо наличие веб-браузера, с которыми обеспечена совместимость при доступе к системе с персонального компьютера пользователя: Microsoft Internet

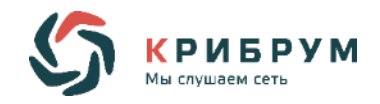

Explorer версии 7.0 или выше; Opera версии 9.0 или выше; GoogleChrome версии 20.0 или выше; MozillaFirefox версии 3.5 или выше; Safari версии 5.0 или выше.

#### **Входные данные:**

Входными данными являются тексты и изображения социальных медиа с данными о действиях аккаунтов в социальных сетях:

- o пост: автор, время, ссылка (url), текст, изображение с текстом, список и число комментариев к данному посту, список и число репостов данного поста, число лайков, список ссылок (url), тексты документов под ссылками;
- o репост: автор, текст, изображение с текстом, время, url, список и число комментариев к репосту, список и число других репостов исходного поста, число лайков, и все атрибуты исходного поста;
- o комментарий: автор, текст, время, ссылка (url), и все атрибуты поста;
- o лайк: автор, время, и все атрибуты поста.

#### **Выходные данные:**

Всем текстам (посты, репосты, комментарии, документы по ссылке) присваиваются следующие атрибуты:

- o тематика;
- o географическая локация;
- o тональность;

Данные могут быть экспортированы в нескольких форматах - XLS, XML, RTF в виде отдельных файлов. Также возможна организация непрерывного обмена данными по API. Система имеет открытый программный интерфейс (API), который можно использовать для импорта данных с указанными параметрами из системы для дальнейшей работы с ними в рамках других IT-систем. Специалисты Крибрум могут оказать заказчику поддержку в реализации такой интеграции.

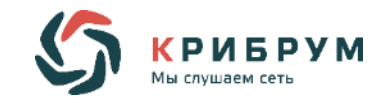

# **2 ТЕХНИЧЕСКАЯ АРХИТЕКТУРА СИСТЕМЫ**

# <span id="page-8-1"></span><span id="page-8-0"></span>**2.1 Подсистема мониторинга и сбора информации**

Мониторинг информационного поля (интернет ресурсов) осуществляется с помощью спайдеров.

Спайдер - программа, которая выполняет просмотр страниц Интернета и собирает информацию о них в виде документов. Каждый спайдер работает по своей области интернета (напр., социальные сети, форумы). Система индексирует только публичные сообщения и открытые данные пользователей. После сбора сообщения спайдерами ему присваивается идентификатор автора. В случае, если его нет в базе - присваивается новый идентификатор и добавляется в базу. Затем сообщение отправляется в базу данных. В качестве СУБД в Крибрум используется Cassandra.

Cassandra в Системе представляет собой хранилище всех данных, которые поисковая система скачивает и анализирует. Найденные публикации, содержащие упоминания объектов мониторинга, сохраняются в базе данных системы для последующего автоматического анализа содержания, составления отчетов, ретроспективного анализа. Ограничения по объему собираемых и хранимых данных отсутствуют. Также нет никаких ограничений по срокам хранения данных в системе.

Далее сообщения добавляются в очередь (query). Система использует для этого RabbitMQ.

Цель RabbitMQ ‒ принимать и отдавать сообщения. После того, как сообщения оказались в базе данных, они отправляются в очередь (RabbitMQ). Очередь не имеет ограничений на количество сообщений, она может принять сколь угодно большое их количество. Любое количество поставщиков может отправлять сообщения в одну очередь, также любое количество подписчиков может получать сообщения из одной очереди.

Есть два вида поиска по собранным данным: прямой и обратный. Прямой поиск отвечает на вопрос "Каким документам из имеющихся соответствует данный запрос?". Обратный поиск отвечает на вопрос "Каким запросам из имеющихся отвечает данный документ?". То есть, документы фильтруются по сумме запросов. Если документ соответствует данному набору запросов, то он отправляется в отдельную локальную базу.

Локальная база представляет собой подраздел в общей очереди. Она является общей для всех проектов, у каждого проекта имеется свой уникальный идентификатор. Все документы, которые отображаются в системе, находятся локальной базе. В локальной базе хранится всё, кроме текстов. Они хранятся в СУБД Cassandra и подгружаются при необходимости из неё. Перед попаданием в локальную базу документ проходит проверку идентификатором дублей. Дублями считаются два текстуально схожих документа. Дубли получают один и тот же идентификатор, в интерфейсе отображаются как "Группа сообщений".

# <span id="page-8-2"></span>**2.2 Механизм обработки сообщения в Системе**

Когда пользователь проводит поиск по документам, документ запрашивается из очереди. Если пользователь осуществляет поиск по ключевым словам - ищутся документы из локальной базы, по уже отобранному массиву. Он не имеет ограничений по времени поиска.

На следующем этапе подсистема присвоения географии определяет географию сообщения и придаёт ему соответствующий атрибут. Тональность постепенно присваивается всем документам, находящимся в локальной базе. Таким образом, получается, что часть документов временно не имеет тональности, но получит её в ближайшее время.

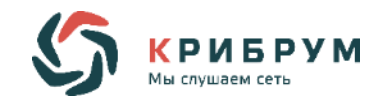

# <span id="page-9-0"></span>3 ФУНКЦИОНАЛЬНОЕ ОПИСАНИЕ РАЗДЕЛОВ СИСТЕМЫ

# <span id="page-9-1"></span>3.1 Раздел Сообщения

## <span id="page-9-2"></span>3.1.1 Общая информация

В среднем сообщения попадают в систему в период до 15-20 минут с момента публикации. Спайдер проводит мониторинг с некоторой периодичностью. Например, сайты с более частым обновлением (Twitter, Facebook, активные сообщества) проверяются с периодичностью в 15 минут, редко обновляемые ресурсы обходятся 1-2 раза в день, что может дать несколько часов задержки.

Система проводит мониторинг по следующим видам социальных медиа:

- о Социальные сети
- 0 Микроблоги
- о Блоги
- о Мессенджеры
- о Интернет СМИ
- о Форумы
- **Вилео хостинги**
- о Тематические порталы
- о Информагенства
- **O** Сайты отзывов
- **O TB** и радио

Существует возможность раскрыть каждое сообщение, чтобы увидеть другие сообщения от данного автора, отвечающие текущим параметрам поиска. Дополнительно отображается служебная информация: когда и кем (имя пользователя системы) был прочитан данный документ.

# <span id="page-9-3"></span>3.1.2 Группы сообщений

Система автоматически определяет копии сообщений (в том числе нечеткие, с незначительным изменением первоначального текста) и объединяет их в группы с указанием главного источника.

Для группы сообщений (дублей) также указываются:

- о количество сообщений в группе;
- о топ источников площадки, где опубликованы основные сообщения группы.

<span id="page-9-4"></span>При выборе группы показываются все входящие в нее сообщения.

#### 3.1.3 Атрибуты сообщения

Система определяет следующие атрибуты сообщения, если они существуют и доступны:

- о автор сообщения и его соответствующие атрибуты;
- о время и дата публикации сообщения;
- о название объекта мониторинга, к которому относится данное сообщение;
- о источник сообщения, ссылка на него в Интернете;
- о автоматически определенная эмоциональная оценка (тональность);
- о тематические категории (если присвоены);

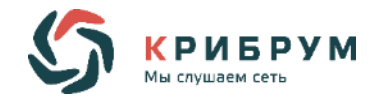

- о теги (если присвоены);
- о географическая привязка (если определена);
- о роль объекта мониторинга в данном сообщении.

# <span id="page-10-0"></span>3.1.4 Автор

Автор данного документа. Например, это может быть СМИ, группа в социальной сети, пользователь. Идентификатор автора присваивается документу перед попаданием в базу данных.

## <span id="page-10-1"></span>3.1.5 Источник

Источник - площадка, на которой было размещено сообщение. Каждому источнику присваивается тип при его добавлении в систему. Например, "социальная сеть" - сумма всех постов из всех источников, у которых тип - социальная сеть (vk.com, facebook.com, ok.ru).

Система позволяет сортировать и фильтровать данные по их источнику.

#### <span id="page-10-2"></span>3.1.6 Тональность

Оценка, тональность, эмоциональная окраска - это отношение автора текста к предмету мониторинга, о котором он высказывается в своем сообщении. Тональность определяется на основании автоматического лингвистического анализа текста сообщения, который включает в себя следующие этапы:

- 1. Восстановление слов (исправление ошибок и опечаток, расшифровка сокращений и т.д.) в грамматически правильной форме,
- 2. Определение связей между словами (синтаксический анализ), восстановление анафор (пропусков и местоимений, заменяющих упоминания значимых слов) и др.,
- 3. Выявление эмоционально окрашенных эпитетов и терминов, относящихся к объектам мониторинга и их отдельным аспектам, а также отрицаний и усилений, как на основе общих словарей, так и на основе специально разрабатываемых для каждой предметной области тематических отраслевых словарей (что позволяет учитывать специфику отрасли при определении, хвалит или ругает пользователь объект мониторинга),
- 4. Расчет интегрального показателя тональности сообщения в целом и вынесения одной из четырех оценок - "положительная", "отрицательная", "нейтральная" или "смешанная".

Смешанная тональность означает, что в одном сообщении автор выказывает разное отношение к разным областям или разным аспектам (категориям) одного объекта. При этом нейтральным данное сообщение не является.

Автоматически присвоенная сообщению оценка может быть изменена пользователем вручную в любой момент времени.

# <span id="page-10-3"></span>3.1.7 Категория

Категории представляют собой "смысловой каркас" обсуждений данной отрасли. Всё, что говорится об объектах данной отрасли, относится к одной или нескольким категориям. Они задаются экспертами "Крибрум", встраиваются в систему и до особого запроса заказчика не поллежат изменению.

Система автоматически определяет принадлежность сообщений к одной или нескольким тематическим категориям.

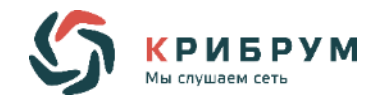

Тематические категории присваиваются сообщению с целью облегчения дальнейшего анализа массива данных, постоянно получаемых из онлайн-источников. Категории отражают тематики разнообразных обсуждений, относящихся к отрасли мониторинга. Категории позволяют просмотреть мнения пользователей по каждому из этих аспектов отдельно.

Категории специфичны для каждой предметной области. Для каждого типа объектов эксперты "Крибрум" разрабатывают отраслевую лингвистическую модель, включающую особые словари, чтобы обеспечить автоматическую категоризацию сообщений по темам.

Система поддерживает возможность изменения состава категорий, автоматически присвоенных сообщению, вручную пользователями системы.

#### <span id="page-11-0"></span>3.1.8 Теги

Система поддерживает возможность тегирования сообщений: создания пользователем собственной системы категоризации сообщений с помощью произвольных меток.

Теги представляют собой ключевые слова или набор ключевых слов, присваиваемые сообщению в виде метки.

Теги вводятся и используются пользователями системы произвольно и самостоятельно для поиска и обработки информации.

По тегам можно строить выборки и проводить анализ собранных данных. Теги, являются инструментом для систематизации сообщений произвольным, определяемым пользователем системы, образом.

Теги могут присваиваться сообщению автоматически, по факту наличия в тексте ключевого слова. Также они могут быть присвоены сообщению вручную в любой момент времени произвольным образом, в т.ч. ретроспективно.

Теги удобно использовать для разметки сообщений, относящихся, например, к временным явлениям - акциям или мероприятиям, для разметки сообщений в целях дальнейшей обработки ("запрос в поддержку", "консультация юриста" и т.п.).

# <span id="page-11-1"></span>3.1.9 География

Система осуществляет автоматическую географическую привязку публикаций.

Лля определения географии сообщений системой используются как геолокационные данные. так и лингвистический анализ текста.

С помощью лингвистики география может быть определена как из текста сообщения упоминания в нём топонимов (например, "у нас в Перми") или географически однозначных объектов ("рядом с Мариинкой") - так и на основе географии его автора.

География автора, в свою очередь, может быть определена по следующим признакам:

- $1<sub>1</sub>$ Явное указание места жительства (или расположения) в профиле,
- $2.$ Содержание текстов автора, в которых может регулярно упоминаться один и тот же регион.
- 3. Преобладающая география круга общения ("друзей") пользователя.

В целом география может быть определена с различной степенью детализации - до района, города, страны или части света (например, Европа), в зависимости от имеющихся данных (переопределяются с некоторой периодичностью). Могут быть присвоены две географические метки в случае, если в документе упомянуто одно место, а в профиле указано другое.

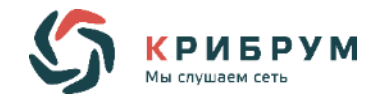

# <span id="page-12-0"></span>**3.1.10Роль объекта**

Система автоматически определяет роль объекта мониторинга в каждом сообщении (главная, второстепенная, простое упоминание).

Она определяется исходя из числа включений объекта в текст в зависимости от размера сообщения:

- o Главная более 5 раз.
- o Второстепенная от 2 до 5 раз.
- $\circ$  Упоминание 1 раз.

# <span id="page-12-1"></span>**3.1.11Подразделы**

В разделе **Сообщения** существуют несколько подразделов.

#### **Все сообщения**

Система позволяет отдельно просмотреть оригинальные сообщения или все сообщения в совокупности, а также сравнить число оригиналов и перепечаток.

В данном подразделе отображаются все сообщения, которые соответствуют заданным критериям поиска.

#### **Прочитанные**

Сообщение считается прочитанным, если с ним было совершено любое действие. Пример: нажатие на ссылку, добавление заметки. После чего все подобные сообщения будут отображаться в данном разделе.

#### **Непрочитанные**

Здесь показываются все те сообщения, с которыми не было совершено никаких действий.

#### **Удалённые**

Хранилище всех удалённых сообщений. Как тех, что клиент удалил вручную, так и тех, которые удалил их автор. Не имеет ограничения по длительности хранения удалённых сообщений.

#### **С заметками**

В данном подразделе показываются сообщения, которым была присвоена заметка.

#### **С заданиями**

В данном подразделе показываются сообщения, к которым было добавлено задание.

#### **С ответами**

В данном подразделе отображаются сообщения, на которые был дан ответ посредством интерфейса системы.

Система позволяет ответить на сообщение непосредственно в источнике посредством интерфейса. Для ответа будет использован предварительно выбранный в проекте аккаунт на соответствующей платформе (например, twitter.com, vk.com)

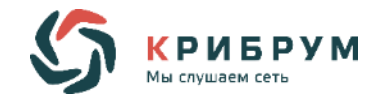

#### **Спам**

Система обеспечивает отсеивание из результатов поиска существенной части сообщений, не относящихся напрямую к объекту мониторинга.

Спам фильтруется из результатов мониторинга в несколько этапов:

Сперва на стадии сбора данных благодаря поисковым запросам. Затем на этапе первичного анализа данных, путём определения спам-ботов и исключения их из рассмотрения, а также по результатам лингвистического анализа.

Сообщение может быть отмечено как спам либо вручную, либо автоматом. Например, могут быть теги, имеющие признак спама, может быть группа авторов, сообщения которых считаются спамом. В результате чего документ приобретает признак "спам" и отображается в данном подразделе.

Публикации, признанные спамом, можно просмотреть в данном подразделе. Это позволяет оценить общий объем упоминаний, т.е. "шума" вокруг объекта в Интернете, а также при необходимости вручную снять пометку "спам" с сообщения и вернуть его в основную выборку.

#### **Пересечение**

Данный подраздел позволяет просмотреть документы, в которых упоминается более, чем один объект, одновременно.

#### **Скрытые**

Скрытые сообщения - сообщения, которые не отображаются в результате поиска. Выбираются по принципу, схожему с тегами, а затем убираются из основной ленты.

# <span id="page-13-0"></span>**3.1.12Операции над сообщением**

Система поддерживает следующие возможности по обработке сообщений пользователями:

- o изменение присвоенной сообщению эмоциональной оценки;
- o изменение набора присвоенных сообщению тематических категорий; изменение набора присвоенных сообщению тегов;
- o добавление автора к одной из существующих групп авторов;
- o пометка сообщения как прочитанного / не прочитанного;
- o удаление сообщения из выборки;
- o пометка сообщения как спам с удалением из ленты;
- o восстановление сообщения из спама (возврат их в основную выборку);
- o добавление заметки (также есть возможность добавить заметку к профилю автора);
- o присвоение автора, если он не был определен автоматически, но известен (для некоторых площадок);
- o постановка задания по обработке сообщения (для пользователя с правами администратора).

# <span id="page-13-1"></span>**3.2 Раздел Отчёты**

В разделе **Отчёты** размещены графики и диаграммы, собранные по результатам анализа собранных сообщений.

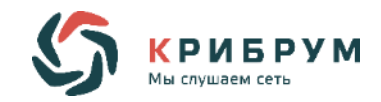

Отчеты доступны в любое время, с любой частотой обращения. Отчеты динамические – строятся в момент показа на основе всех данных, доступных на момент показа в системе и удовлетворяющих условиям выборки по данному отчету.

В интерфейсе есть встроенные инструменты визуализации (диаграммы, графики), с возможностью выбора вида графика (если применимо).

Графики интерактивные, позволяют перейти к данным, на основе которых они были построены.

Таким образом, данный раздел позволяет количественно и качественно оценивать интерес интернет-аудитории к объектам мониторинга и отслеживать его динамику.

Данный раздел включает в себя несколько подразделов.

#### <span id="page-14-0"></span>**3.2.1 Подраздел Обзор**

В данном подразделе отображается общая информация, рассортированная по категориям **Сообщения**, **Авторы**, **Тональность**, **Источники**.

В модуле **Сообщения** показывается общее количество собранных сообщений за выбранный пользователем период с учётом критериев поиска.

Кроме того, данный модуль позволяет узнать среднее количество сообщений за каждый день, увидеть, когда был достигнут пик сообщений, а также оценить динамику изменений по сравнению с предыдущим аналогичным периодам.

Модуль **Авторы** отображает количество всех различных авторов сообщений за выбранный период с учётом заданных критериев поиска.

Помимо этого, присутствуют ссылки на некоторых авторов с наибольшим рейтингом. Есть возможность сравнить показатель с предыдущим периодом.

Модуль **Тональность** показывает количество сообщение каждой отдельно взятой тональности: "Позитивные", "Нейтральные", "Отрицательные" за выбранный период с учётом заданных критериев поиска. Аналогично вышеупомянутым модулям показывается динамика изменений по сравнению с предыдущим подобным периодом в процентах.

Модуль **Источники** показывает общее количество всех источников сообщений, полученных за выбранный период с учётом заданных критериев поиска. Показывается динамика изменений по сравнению с предыдущим подобным периодом, на сколько (в процентах) увеличилось или уменьшилось количество источников сообщений.

В этом же модуле находится панель с четырьмя дополнительными вкладками.

Первая вкладка - **Популярные темы**. Здесь показываются группы сообщений, содержащие наибольшее количество копий и перепечаток.

Две следующие вкладки **Негатив** и **Позитив** показывают сообщения с соответственно негативной и позитивной тональностью, рассортированные по рейтингу автора, опубликовавшего сообщение.

Четвёртая вкладка называется **Влиятельные авторы**. Её использование позволяет увидеть сообщения от авторов с наибольшим рейтингом.

#### <span id="page-14-1"></span>**3.2.2 Подраздел Упоминания**

В данном подразделе показывается более детальная статистика в виде графиков и диаграмм. Можно увидеть количество сообщений, собираемых за каждый день выбранного периода, количество всех авторов, опубликовавших эти сообщения, распределение тональности сообщений.

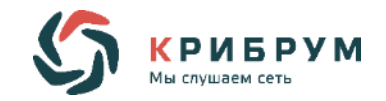

Предусмотрена возможность экспорта графиков и диаграмм в виде изображения формата .png.

Графики можно строить, как только по оригинальным сообщениям, так и по всем, включая дубли и перепечатки. Предусмотрена возможность одновременного показа двух этих графиков.

# <span id="page-15-0"></span>**3.2.3 Подраздел Просмотры**

В данном подразделе показан график с количеством просмотров за выбранный период. На графике они указаны отдельно по каждому дню периода.

Просмотры - расчётная величина, дающая представление о потенциально возможной аудитории всех сообщений выборки. Число просмотров для каждого сообщения рассчитывается как пересечение (сумма с исключением повторений) числа читателей (подписчиков, фолловеров, друзей) автора сообщения и читателей пользователей, перепечатавших это сообщение.

#### <span id="page-15-1"></span>**3.2.4 Подраздел Источники**

Этот подраздел позволяет увидеть сколько сообщений было получено из каждого конкретного типа источников. Присутствует возможность строить графики по нескольким типам источников одновременно.

Система дополнительно отображает распределение сообщений по самым популярным источникам, таким, как, например, vk.com или Twitter.

## <span id="page-15-2"></span>**3.2.5 Подраздел География**

Здесь отображается распределение сообщений в зависимости от географии автора сообщения. При нажатии на регион открывается более подробная категоризация, что позволяет сортировать данные с точностью до города.

#### <span id="page-15-3"></span>**3.2.6 Подраздел Категории**

Система присваивает каждому сообщению определённую категорию в зависимости от темы сообщения. Подраздел позволяет посмотреть распределение сообщений по каждой из категории в любой из дней выбранного периода. Дополнительно существует возможность одновременного построения графиков по множественным категориям.

#### <span id="page-15-4"></span>**3.2.7 Подраздел Теги**

В данном подразделе показывается график распределения сообщений с присвоенными тегами по каждому дню выбранного периода поиска.

#### <span id="page-15-5"></span>**3.2.8 Подраздел Архив**

<span id="page-15-6"></span>Включает в себя еще два раздела: периодические отчеты и оповещения о событиях.

#### **3.2.9 Периодические отчёты**

Система обеспечивает автоматическое создание отчетов по шаблонам, заданным пользователем. Встроенный конструктор отчетов дает возможность выбрать параметры включаемых в отчет данных, периодичность генерации отчета и получателей отчета из числа пользователей системы.

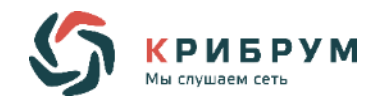

Оповещение о готовности отчетов отправляется указанным получателям по электронной почте.

#### <span id="page-16-0"></span>**3.2.10Оповещения о событиях**

В системе существует возможность получать оповещение о выбранных событиях в виде письма или смс.

Оповещения настраиваются заранее в специальном конструкторе.

Оповещения приходят в случае наступления события с определённым критерием.

# <span id="page-16-1"></span>**3.3 Раздел Авторы**

### <span id="page-16-2"></span>**3.3.1 Определение и общая информация**

Система осуществляет сбор публичной информации об авторах сообщений про объекты мониторинга и может поддерживать профили авторов с архивом их публикаций об объектах.

#### <span id="page-16-3"></span>**3.3.2 Атрибуты автора**

У каждого автора сообщение имеется набор определённых атрибутов. Ниже предоставлено краткое описание каждого из них:

#### <span id="page-16-4"></span>**3.3.3 Имя и логин**

Этот атрибут показывает имя автора (если указано) и / или его логин в источнике, где было получено сообщение.

#### <span id="page-16-5"></span>**3.3.4 Аватар**

Здесь показана фотография профиля автора, используемая им в соответствующем источнике (при условии наличия).

#### <span id="page-16-6"></span>**3.3.5 Источник**

Данный атрибут указывает платформу, на которой автор разместил своё сообщение.

Присутствует ссылка непосредственно на сообщение.

#### <span id="page-16-7"></span>**3.3.6 Пол автора**

Пол автора определяется либо по имени автора, либо по информации в профиле, если это возможно. Если нет, то пол автора указан не будет.

#### <span id="page-16-8"></span>**3.3.7 Рейтинг автора**

Система рассчитывает авторитетность («рейтинг») авторов публикаций на основе величины их онлайн-аудитории.

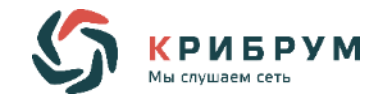

Рейтинг - авторитетность автора, которая определяется как величина регулярной аудитории данного пользователя, представляющая собой совокупность всех уникальных читателей (подписчиков, фолловеров, друзей) всех аккаунтов автора на всех площадках; в расчетах также учитывается авторитетность читателей автора.

# <span id="page-17-0"></span>**3.3.8 Круг общения**

Здесь показываются другие авторы, с которыми взаимодействует выбранный автор. Кроме того, указано количество этих взаимодействий. Они разделены на 3 группы:

Первая группа (слева) - авторы, которые совершали какие-либо действие с сообщениями данного автора (например: комментарий, репост);

Вторая группа (справа)- авторы, с сообщениями которых данный автор совершал определённые действия;

Третья группа (сверху) - совмещение первых двух групп. Здесь показаны авторы, которые:

- o взаимодействовали с сообщениями выбранного автора;
- o с их сообщениями взаимодействовал данный автор.

# <span id="page-17-1"></span>**3.3.9 Подразделы**

Раздел **Авторы** включает в себя несколько подразделов.

#### **Все авторы**

В данном подразделе отображаются все авторы сообщений, что были собраны системой.

#### **Популярные**

Здесь представлены авторы, отсортированные по рейтингу, по умолчанию от большего к меньшему. Таким образом, можно отслеживать сообщения только от авторов, пользующихся наибольшей популярностью аудитории.

#### **Активные**

В данном подразделе отображаются наиболее активные авторы. То есть, проводится сортировка по количеству сообщений. Дополнительно указано количество сообщений с положительной, нейтральной и отрицательной тональностью.

#### **Новые**

Здесь указаны авторы, первые документы которых в данном проекте появились относительно недавно.

#### **Критики**

Система автоматически выделяет среди авторов «критиков» и «приверженцев». В данном подразделе будут показаны так называемые "критики". Это авторы, у которых количество негативных сообщений превышает количество сообщений любой иной тональности.

#### **Приверженцы**

Приверженцами называются те авторы, количество положительных сообщений которых по данному запросу превышает количество сообщений иной тональности. Как следствие, скорее всего, они положительно относятся к объекту поиска.

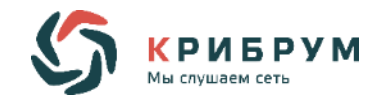

#### **С заметками**

В данном разделе будут отображаться все те авторы, к которым была добавлена заметка.

# <span id="page-18-0"></span>**3.4 Раздел Задания**

Этот раздел системы служит для управления заданиями, созданными в системе. Имеет 3 подраздела.

# <span id="page-18-1"></span>**3.4.1 Назначенные**

Здесь показываются все назначенные, но еще не выполненные задания.

## <span id="page-18-2"></span>**3.4.2 Выполненные**

В данном подразделе отображаются все выполненные задачи. Не имеет ограничения на время хранения заданий.

#### <span id="page-18-3"></span>**3.4.3 Все**

В данном подразделе показываются все задания, когда-либо созданные в системе.

Вне зависимости от того были они выполнены или нет.

# <span id="page-18-4"></span>**3.5 Поиск**

Система поддерживает гибкие возможности фильтрации данных. Отбор данных для отображения возможен по любому сочетанию параметров (фильтров), в числе которых:

- o период времени публикации сообщений;
- o источник сообщений (тип ресурса или отдельные площадки);
- o тональность (оценка);
- o роль объекта мониторинга в сообщении;
- o географическая принадлежность;
- o тематическая категория;
- o теги (если были созданы в системе);
- o автор (имя, логин, пол);
- o группа авторов (при наличии).

Существует возможность сохранить выбранное сочетание фильтров для удобства выборки сообщений с указанными параметрами в дальнейшем.

# <span id="page-18-5"></span>**3.6 Настройки**

Меню настроек включает в себя четыре подраздела: **Журнал, Настройки, Выход**.

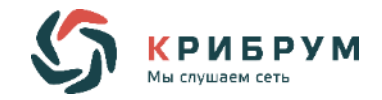

# <span id="page-19-0"></span>**3.6.1 Подраздел Журнал**

В данном подразделе содержится журнал действий. В нём отображаются все действия, совершённые с сообщением, с указанием даты.

Возможно задать фильтр для сортировки отображаемых действий. Существует 10 фильтров для действий:

- o **Операции с авторами;**
- o **Операции с заданиями;**
- o **Написан ответ;**
- o **Операции с тегами;**
- o **Административные;**
- o **Изменение оценки;**
- o **Операции с категориями;**
- o **Удаление и восстановление;**
- o **Операции с заметками;**
- o **Чтение.**

# <span id="page-19-1"></span>**3.6.2 Подраздел Настройки**

В данном подразделе можно сменить существующий пароль на новый и задать некоторые настройки системы.

# <span id="page-19-2"></span>**3.6.3 Подраздел Выход**

В данном подразделе возможно произвести выход из учётной записи.

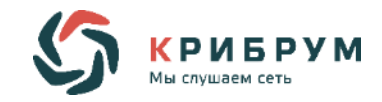

# 4 ДОПОЛНИТЕЛЬНАЯ ИНФОРМАЦИЯ

# <span id="page-20-1"></span><span id="page-20-0"></span>4.1.1 Экспорт данных

Данные могут быть экспортированы в нескольких форматах - XLS, XML, RTF в виде отдельных файлов. Также возможна организация непрерывного обмена данными по АРІ.

Система имеет открытый программный интерфейс (API), который можно использовать для импорта данных с указанными параметрами из системы для дальнейшей работы с ними в рамках других IT-систем. Специалисты Крибрум могут оказать заказчику поддержку в реализации такой интеграции.

# <span id="page-20-2"></span>4.1.2 Шифрование

Любая передача данных в Системе является зашишённой. Для этого используется криптографический протокол TLS обеспечивающий:

- о шифрование информации, передаваемой от одного компьютера к другому;
- о аутентификацию авторства передаваемой информации;
- о целостность информации.

Наш сертификат подтверждён в цепочке официальных центров сертификации.

Протокол TLS осуществляет защиту данных пользователя от перехвата третьими лицами, предотвращает несанкционированный доступ и возможную прослушку трафика. Он обеспечивает защиту данных пользователя от момента аутентификации до окончания сессии.

# <span id="page-20-3"></span>4.1.3 Мобильная версия

Система имеет мобильную версию, доступную на IOS и Android устройствах. В мобильной версии реализован весь функционал, доступный в веб-версии.

# 4.1.4 Стоимость

Стоимость договорная, пишите нам на info@kribrum.ru или звоните по телефону +7 (499) 390- $67-13$